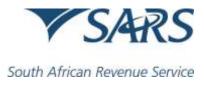

Dear Taxpayer

## MULTIPLE SARS EFILING LOGIN NAMES LINKED TO YOUR IDENTITY NUMBER

As part of the 2019 Tax Season, SARS will be implementing various enhancements to eFiling including the introduction of **Primary Users** and **Portfolio Management** features.

You have been an identified as an eFiler with multiple usernames linked to your ID number and from 22 June 2019 you must choose a default Primary User in order to access eFiling going forward.

SARS will no longer accept new eFiling registration if a username already exists for the specified identity number.

## What does this mean for you as a Primary User?

Once you select the default username, this username must be used to access your eFiling profiles. Where you already have multiple usernames linked to your ID number, one of the usernames must be chosen as the default username to be used when logging in to eFiling in future. Any other username associated with your identity number will be restricted from logging in and you will be directed to login using the Primary User.

All other associated usernames, once verified with the linked password, can be managed via Portfolio Management.

The Portfolio Management feature provides eFilers with the flexibility of a single login, while being able to transact between their existing usernames which will be called Portfolios. Once verified and linked to the Primary User, you will be able to access, transact and manage your various portfolios without being required to log out and change users.

The introduction of Primary Users and Portfolio Management will have no impact on taxpayers and/or tax types associated with existing usernames.

## Process to be followed

Leading up to Tax Season, we encourage users to plan accordingly for these enhancements and offer the following tips:

- Identify in advance which of your current usernames you will be selecting as your Primary User
- Ensure you have your passwords on hand for your various usernames
- If you have allocated usernames with your ID to staff or colleagues, please ensure they are registered with their own details and transfers or merges are done

Information and guides on the features above will be made available on www.sars.gov.za

## Sincerely

THE SOUTH AFRICAN REVENUE SERVICE June 2019